# **1 Wprowadzenie**

Dziękujemy za zakupienie płyty głównej ASRock B660M Steel Legen, niezawodnej płyty głównej produkowanej z konsekwentnie wykonywaną przez firmę ASRock, rygorystyczną kontrolą jakości. Płyta ta zapewnia doskonałą jakość działania i solidną konstrukcję, spełniającą zobowiązanie firmy ASRock do dostarczania produktów o wysokiej jakości i wytrzymałości.

> *Ponieważ specyfikacje płyty głównej i oprogramowanie BIOS mogą zostać zaktualizowane, zawartość tej dokumentacji może zostać zmieniona bez powiadomienia. W przypadku jakichkolwiek modyfikacji tej dokumentacji, zaktualizowana wersja będzie dostępna na stronie internetowej ASRock, bez dalszego powiadomienia. Jeśli wymagana jest pomoc techniczna w odniesieniu do tej płyty głównej, należy odwiedzić stronę internetową w celu uzyskania specyficznych informacji o używanym modelu. Na stronie internetowej ASRock, można także pobrać listę najnowszych kart VGA i obsługiwanych CPU. Strona internetowa ASRock http://www.asrock.com.*

## 1.1 Zawartość opakowania

- Płyta główna ASRock B660M Steel Legen (Współczynnik kształtu Micro ATX)
- Skrócona instrukcja instalacji ASRock B660M Steel Legend
- Pomocnicza płyta CD ASRock B660M Steel Legend
- 2 x kable danych Serial ATA (SATA) (Opcjonalne)
- 3 x śruby do gniazda M.2 (Opcjonalne)
- 1 x gniazdo wsporcze do gniazda M.2 (Opcjonalna)
- 1 x osłona panelu Wejścia/Wyjścia

## 1.2 Specyfikacje

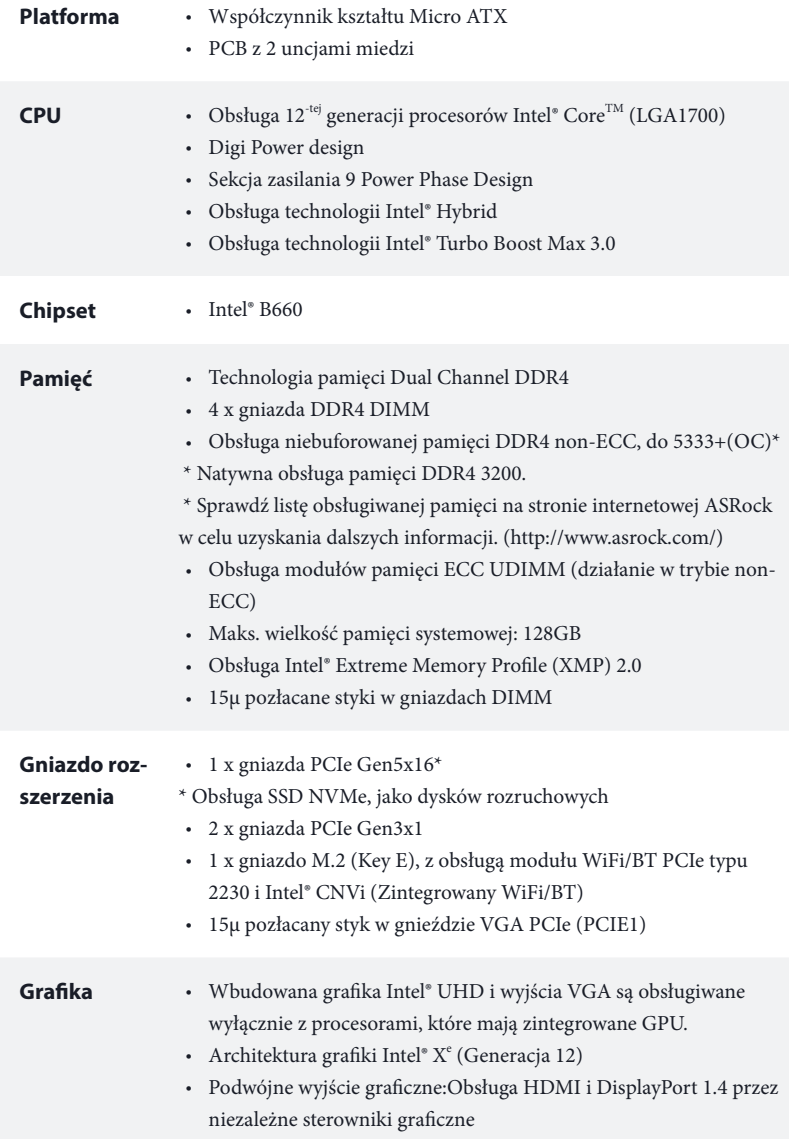

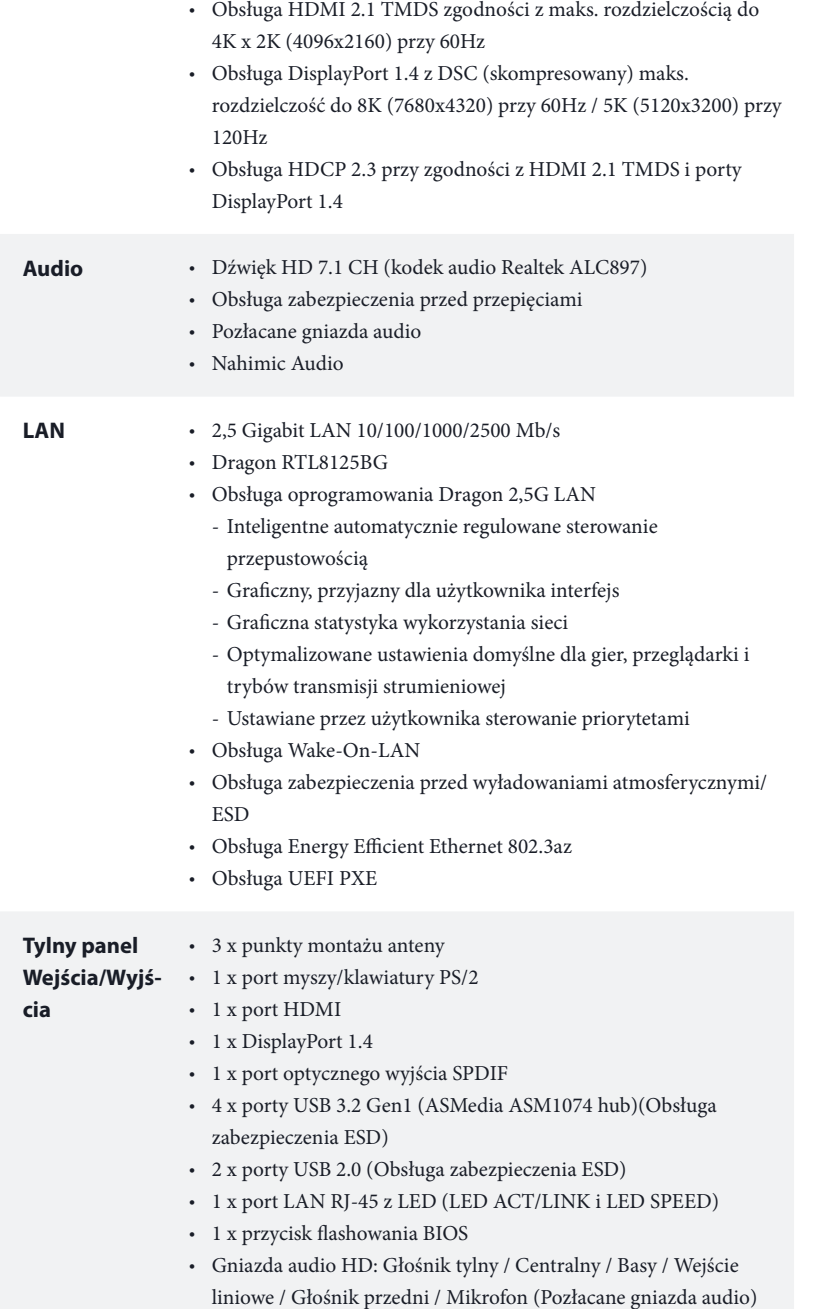

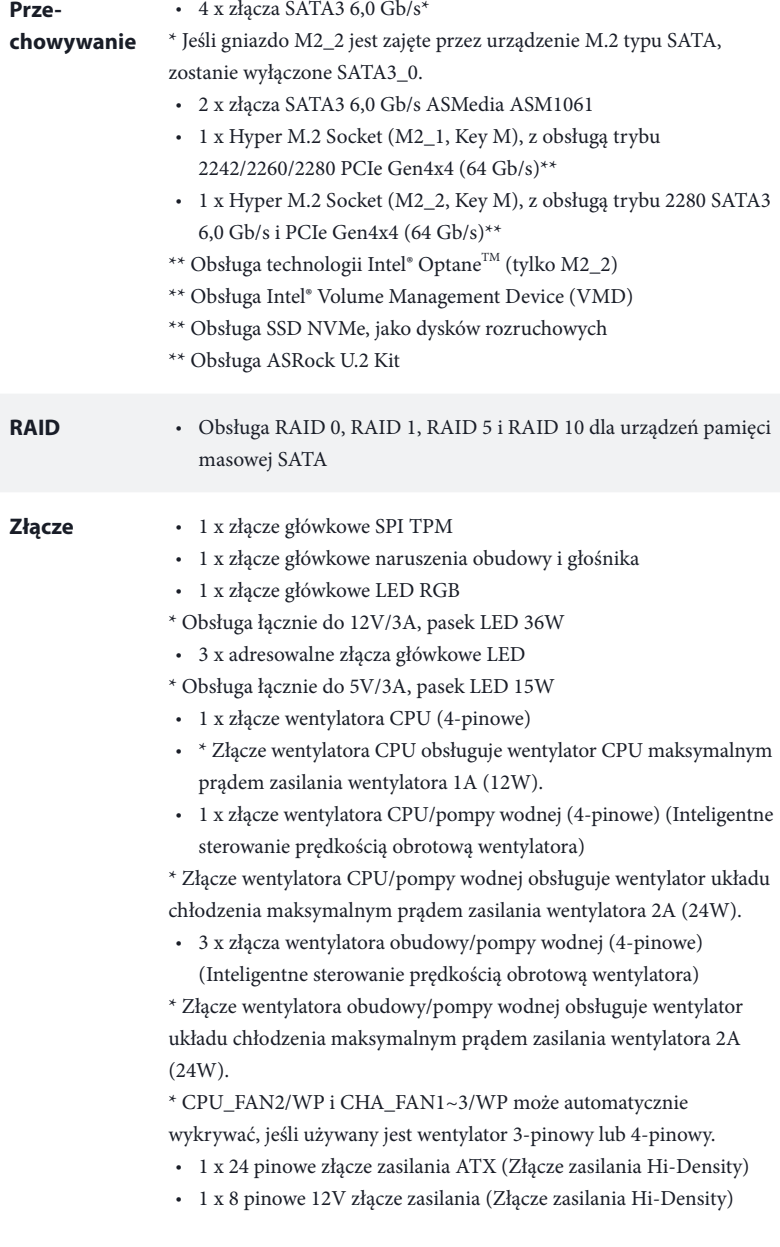

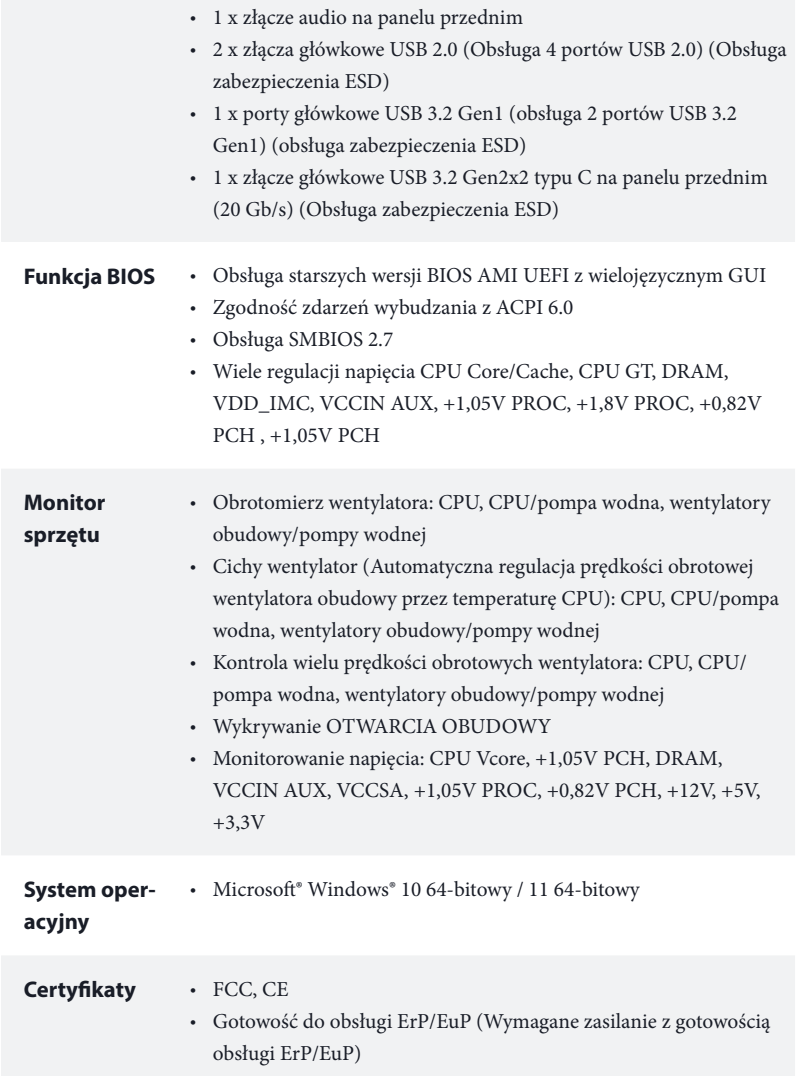

 *\* Dla uzyskania szczegółowej informacji o produkcie, należy odwiedzić naszą stronę internetową: http://www.asrock.com*

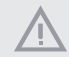

*Należy pamiętać, że przetaktowywanie jest związane z pewnym ryzykiem, włącznie z regulacją ustawień w BIOS, zastosowaniem Untied Overclocking Technology lub używaniem narzędzi przetaktowywania innych firm. Przetaktowywanie może wpływać na stabilność systemu lub nawet powodować uszkodzenie komponentów i urządzeń systemu. Powinno to zostać zrobione na własne ryzyko i koszt. Nie odpowiadamy za możliwe uszkodzenia spowodowane przetaktowywaniem.*

### 1.3 Ustawienia zworek

Ta ilustracja pokazuje ustawienia zworek. Po umieszczeniu nasadki zworki na pinach, zworka jest "Zwarta". Jeśli nasadka zworki nie jest umieszczona na pinach, zworka jest "Otwarta".

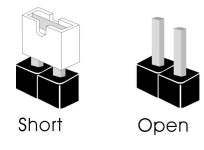

Zworka usuwania danych z pamięci CMOS (CLRMOS1) (sprawdź s.1, Nr 25)

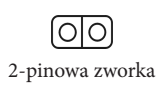

CLRMOS1 umożliwia usunięcie wszystkich danych z pamięci CMOS. Aby usunąć i zresetować parametry systemu do ustawień domyślnych, wyłącz komputer i odłącz przewód zasilający od zasilania. Po odczekaniu 15 sekund, użyj nasadkę zworki do zwarcia pinów CLRMOS1 na 5 sekund. Jednak, nie należy usuwać danych z pamięci CMOS zaraz po wykonaniu aktualizacji BIOS. Jeśli wymagane jest usunięcie danych z pamięci CMOS po zakończeniu aktualizacji BIOS, przed rozpoczęciem usuwania danych z pamięci CMOS należy najpierw uruchomić system, a następnie wyłączyć go. Należy pamiętać, że hasło, data, czas i domyślny profil użytkownika zostaną usunięte tylko po wyjęciu baterii CMOS. Należy pamiętać, aby po usunięciu danych z pamięci CMOS, usunąć nasadkę zworki.

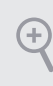

*Po usunięciu danych z pamięci CMOS, może być wykrywane otwarcie obudowy. Wyreguluj opcję BIOS "Clear Status (Stan usuwania)", aby usunąć zapis poprzedniego stanu naruszenia obudowy.*

## 1.4 Wbudowane złącza główkowe i inne złącza

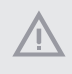

*Wbudowane złącza główkowe i inne złącza są bezzworkowe. NIE należy umieszczać zworek nad tymi złączami główkowymi i złączami. Umieszczanie zworek nad złączami główkowymi i złączami spowoduje trwałe uszkodzenie płyty głównej.*

Złącze główkowe na panelu systemu (9-pinowe PANEL1) (sprawdź s.1, Nr 15)

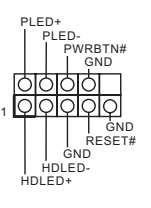

Podłącz do tego złącza główkowego przełącznik zasilania, przełącznik resetowania i wskaźnik stanu systemu na obudowie, zgodnie z pokazanym poniżej przydziałem pinów. Przed podłączeniem kabli należy zapisać pozycję pinów plus i minus.

#### *PWRBTN (Przełącznik zasilania):*

*Podłącz do przełącznika zasilania na panelu przednim obudowy. Można skonfigurować sposób wyłączania systemu z użyciem przełącznika zasilania.*

#### *RESET (Przełącznik resetowania):*

*Podłącz do przełącznika resetowania na panelu przednim obudowy. Naciśnij przełącznik resetowania w celu ponownego uruchomienia komputera, jeśli komputer zawiesi się i nie wykona normalnego ponownego uruchomienia.*

#### *PLED (Dioda LED zasilania systemu):*

*Podłączenie do wskaźnika stanu zasilania na panelu przednim obudowy. Ta dioda LED jest włączona podczas działania systemu. Ta dioda LED miga, gdy system znajduje się w stanie uśpienia S1/S3. Ta dioda LED jest wyłączona, gdy system znajduje się w stanie uśpienia S4 lub wyłączenia zasilania (S5).*

#### *HDLED (Dioda LED aktywności dysku twardego):*

*Podłączenie do diody LED aktywności dysku twardego na panelu przednim obudowy. Dioda LED jest włączona, podczas odczytu lub zapisu danych przez dysk twardy.*

*Konstrukcja panelu przedniego zależy od obudowy. Moduł panelu przedniego zawiera przede wszystkim przełącznik zasilania, przełącznik resetowania, diodę LED zasilania, diodę LED aktywności dysku twardego, głośnik, itd. Po podłączeniu modułu panelu przedniego obudowy do tego złącza główkowego upewnij się, że jest prawidłowo dopasowany przydział przewodów i przydział pinów.*

Złącze główkowe naruszenia obudowy i głośnika (7-pinowe SPK\_CI1) (sprawdź s.1, Nr 22)

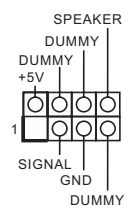

Podłącz to tego złącza główkowego naruszenie obudowy i głośnik obudowy.

Kąt prosty: (SATA3\_0: sprawdź s.1, Nr 11)(Górny) (SATA3\_1: sprawdź s.1, Nr 12)(Dolny) (SATA3\_3: sprawdź s.1, Nr 14)(Dolny) (SATA3\_2: sprawdź s.1, Nr 13)(Górny) Pionowy: (SATA3\_A1: sprawdź s.1, Nr 17) (SATA3\_A2: sprawdź s.1, Nr 18) Złącza główkowe USB 2.0

Złącza Serial ATA3

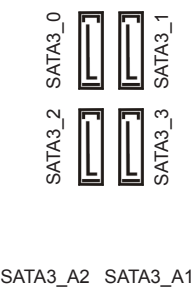

Te sześć złączy SATA3 obsługuje kable danych SATA dla zewnętrznych urządzeń pamięci z szybkością transferu danych do 6,0 Gb/s.

\* Jeśli gniazdo M2\_2 jest zajęte przez urządzenie M.2 typu SATA, zostanie wyłączone SATA3\_0.

\*W celu minimalizacji czasu uruchamiania, dla dysków SSD, należy użyć portów Intel® B660 SATA (SATA3\_0).

(9-pinowe USB\_3\_4) (sprawdź s.1, Nr 21) (9-pinowe USB\_5\_6) (sprawdź s.1, Nr 20)

Złącza główkowe USB 3.2 Gen1 (19-pinowe USB3\_5\_6) (sprawdź s.1, Nr 9)

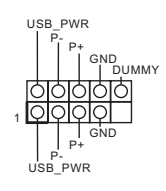

Na tej płycie głównej znajdują się dwa złącza główkowe USB 2.0. Każde złącze główkowe USB 2.0 może obsługiwać dwa porty.

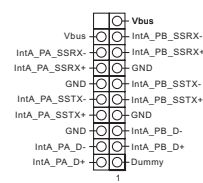

Na tej płycie głównej znajduje się jedno złącze główkowe USB 3.2 Gen1. To złącze główkowe USB 3.2 Gen1 może obsługiwać dwa porty.

Złącze główkowe generacji 2x2 USB 3.2 typu C na panelu przednim (20-pinowe F\_USB3\_  $TC_1$ ) (sprawdź s.1, Nr 10) USB Type-C Cable

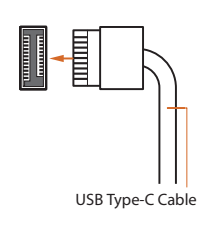

Na tej płycie głównej dostępne jest jedno złącze główkowe generacji 2 x 2 USB 3.2 typu C na panelu przednim. To złącze główkowe jest używane do podłączania modułu USB 3.2 Gen2x2 dla dodatkowych portów USB 3.2 Gen2x2.

Złącze główkowe audio panelu przedniego (9-pinowe HD\_AUDIO1) (sprawdź s.1, Nr 28)

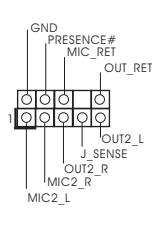

To złącze główkowe służy do podłączania urządzeń audio do przedniego panelu audio.

÷

*1. High Definition Audio obsługuje wykrywanie gniazda, ale aby działać prawidłowo przewód panelu na obudowie musi obsługiwać HDA. W celu instalacji systemu należy wykonać instrukcje z naszego podręcznika i podręcznika obudowy.*

- *2. Jeśli używany jest panel audio AC'97, należy go zainstalować w złączu główkowym audio panelu przedniego, poprzez wykonanie wymienionych poniżej czynności: A. Podłącz Mic\_IN (MIC) do MIC2\_L.*
	- *B. Podłącz Audio\_R (RIN) do OUT2\_R i Audio\_L (LIN) do OUT2\_L.*

*C. Podłącz uziemienie (GND) do uziemienia (GND).*

*D. MIC\_RET i OUT\_RET służą wyłącznie dla panelu audio HD. Nie należy ich podłączać dla panelu audio AC'97.*

*E. Aby uaktywnić mikrofon przedni, przejdź do zakładki "FrontMic" w panelu Realtek Control i wyreguluj "Głośność nagrywania".*

Złącza /wentylatora pompy wodnej obudowy (4-pinowe CHA\_FAN1/ WP) (sprawdź s.1, Nr 29)

(4-pinowe CHA\_FAN2/ WP) (sprawdź s.1, Nr 23) (4-pinowe CHA\_FAN3/ WP) (sprawdź s.1, Nr 24)

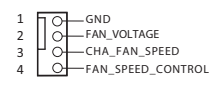

GND CHA\_FAN\_SPEED FAN\_SPEED\_CONTRO –<br>FAN\_VOLTAGE

1 2 3 4

Ta płyta główna udostępnia trzy 4-pinowe złącza obudowy wentylatora chłodzenia wodnego. Jeśli planowane jest podłączenie 3-pinowego wentylatora chłodzenia wodnego obudowy, należy go podłączyć do pinów 1-3.

Złącze wentylatora CPU (4-pinowe CPU\_FAN1) (sprawdź s.1, Nr 2)

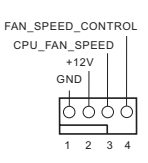

Ta płyta główna udostępnia 4-pinowe złącze wentylatora CPU (Cichy wentylator). Jeśli planowane jest podłączenie 3-pinowego wentylatora CPU, należy je podłączyć do pinów 1-3. Złącze wentylatora pompy wodnej /CPU (4-pinowe CPU\_FAN2/ WP) (sprawdź s.1, Nr 5)

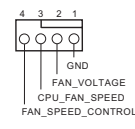

Ta płyta główna udostępnia 4-pinowe złącze obudowy wentylatora chłodzenia wodnego CPU. Jeśli planowane jest podłączenie 3-pinowego wentylatora chłodzenia wodnego CPU, należy je podłączyć do pinów 1-3.

Złącze zasilania ATX (24-pinowe ATXPWR1) (sprawdź s.1, Nr 8)

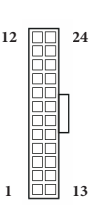

Ta płyta główna udostępnia 24-pinowe złącze zasilania ATX. W celu użycia 20-pinowego zasilacza ATX, należy podłączyć je wzdłuż pinu 1 i pinu 13.

Złącze zasilania ATX 12V (8-pinowe ATX12V1)  $(sprawdž s.1, Nr 1)$ 

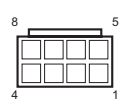

Ta płyta główna udostępnia 8-pinowe złącze zasilania ATX 12 V. W celu użycia 4-pinowego zasilacza ATX, należy podłączyć je wzdłuż pinu 1 i pinu 5.

**\*Ostrzeżenie: Upewnij się, że podłączony kabel zasilający jest przeznaczony do CPU, a nie do karty graficznej. Nie podłączaj do tego złącza kabla zasilającego PCIe.**

złącze główkowe SPI TPM (13-pinowe SPI\_TPM\_J1) (sprawdź s.1, Nr 19)

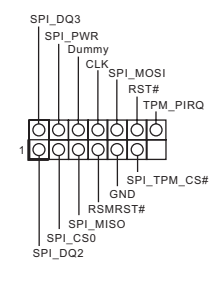

To złącze obsługuje system SPI Trusted Platform Module (TPM), który może bezpiecznie przechowywać klucze, certyfikaty cyfrowe, hasła i dane. System TPM pomaga także w zwiększeniu zabezpieczenia sieci, ochronie cyfrowych danych osobowych i zapewnieniu integralności platformy.

Złącze główkowe LED RGB (4-pinowe RGB\_LED1) (sprawdź s.1, Nr 26)

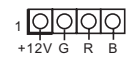

1 **QOOO** To złącze główkowe RGB LED jest używane do podłączenia przedłużacza LED RGB, który umożliwia użytkownikom wybór spośród różnych efektów światła LED.

> **Ostrzeżenie: Nigdy nie należy instalować kabla LED RGB w nieprawidłowym kierunku; w przeciwnym razie kabel może zostać uszkodzony.**

> \*Dalsze instrukcje dotyczące tego złącza główkowego należy sprawdzić na stronie 34.

Adresowalne złącza główkowe LED (3-pinowe ADDR\_LED1) (sprawdź s.1, Nr 27)

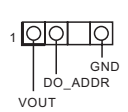

(3-pinowe ADDR\_LED2) (sprawdź s.1, Nr 7) (3-pinowe ADDR\_LED3) (sprawdź s.1, Nr 6)

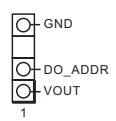

Te trzy główkowe jest używane do podłączenia adresowalnego przedłużacza LED, który umożliwia użytkownikom wybór spośród różnych efektów światła LED.

**Ostrzeżenie: Nigdy nie należy instalować adresowalnego kabla LED w nieprawidłowym kierunku; w przeciwnym razie kabel może zostać uszkodzony.** \*Dalsze instrukcje dotyczące tego złącza główkowego należy sprawdzić na stronie 35.

## 1.5 Inteligentny przełącznik

Ta płyta główna ma jeden inteligentny przełącznik: Przycisk flashowania BIOS umożliwia użytkownikom flashowanie BIOS.

Przycisk flashowania BIOS (BIOS\_FLBK) (patrz p.3, Nr. 13)

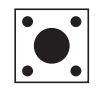

Przełącznik flashowania BIOS umożliwia użytkownikom flashowanie BIOS.

Funkcja flashowania BIOS ASRock umożliwia użytkownikom aktualizację BIOS bez włączania zasilania systemu, nawet bez procesora.

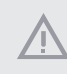

*Przed użyciem funkcji flashowania BIOS, należy wstrzymać działanie BitLockera i szyfrowanie lub zabezpieczenie bazujące na TPM. Upewnij się, że klucz przywracania został już zapisany oraz, że została wykonana jego kopia zapasowa. Po utraceniu klucza przywracania, przy aktywnym szyfrowaniu, dane będą nadal zaszyfrowane, a system nie uruchomi się do systemu operacyjnego. Zaleca się wyłączenie fTPM, przed aktualizacją BIOS. W przeciwnym razie, może wystąpić nieprzewidywalna awaria.*

Aby używać funkcję flashowania BIOS przez USB, należy wykonać podane poniżej czynności.

- 1. Pobierz najnowszy plik BIOS ze strony internetowej ASRock:http://www.asrock.com.
- 2. Skopiuj plik BIOS do napędu flash USB. Upewnij się, że system plików napędu flash USB to FAT32.
- 3. Rozpakuj plik BIOS z pliku zip.
- 4. Zmień nazwę pliku na "**creative.rom**" i zapisz go w głównym katalogu X: Napęd flash USB.
- 5. Podłącz 24-pinowe złącze zasilania do płyty głównej. Następnie włącz przełącznik zasilacza prądu zmiennego.

\*Nie jest konieczne włączanie zasilania systemu.

- 6. Następnie podłącz napęd USB do portu USB flashowania BIOS.
- 7. Naciśnij przełącznik flashowania BIOS na około trzy sekundy. Następnie zacznie migać dioda LED.
- 8. Zaczekaj na zatrzymanie migania diody LED, co wskazuje zakończenie flashowania BIOS.
	- \* Jeśli dioda LED zacznie świecić stałym, zielonym światłem, oznacza to, że flashowanie BIOS nie działa prawidłowo. Należy pamiętać, aby podłączyć napęd USB do portu USB flashowania BIOS.
	- \*\* Jeśli dioda LED nie świeci w ogóle, należy odłączyć zasilanie od systemu i wyjąć/odłączyć na kilka minut baterię CMOS od płyty głównej. Podłącz ponownie zasilanie oraz baterię i spróbuj ponownie.

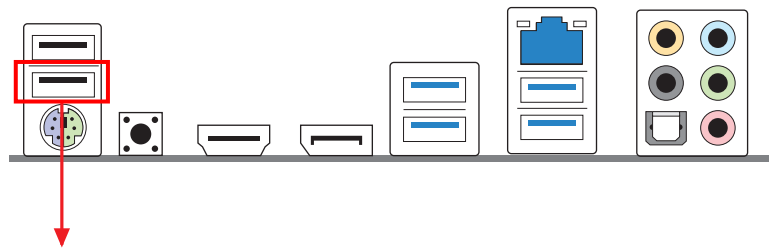

Port USB flashowania BIOS